## 【サンプルデータの消去方法】

カネゴンの自動損益集計ブック(エクセル版)をダウンロードくださいまし てありがとうございます。

本ソフトウエアには、取引記録記入の参考のために、サンプルデータが入っ ておりますが、皆様の実際の取引を記録する前には、サンプルデータを消去し ていただく必要があります。ここではその方法をご紹介いたします。

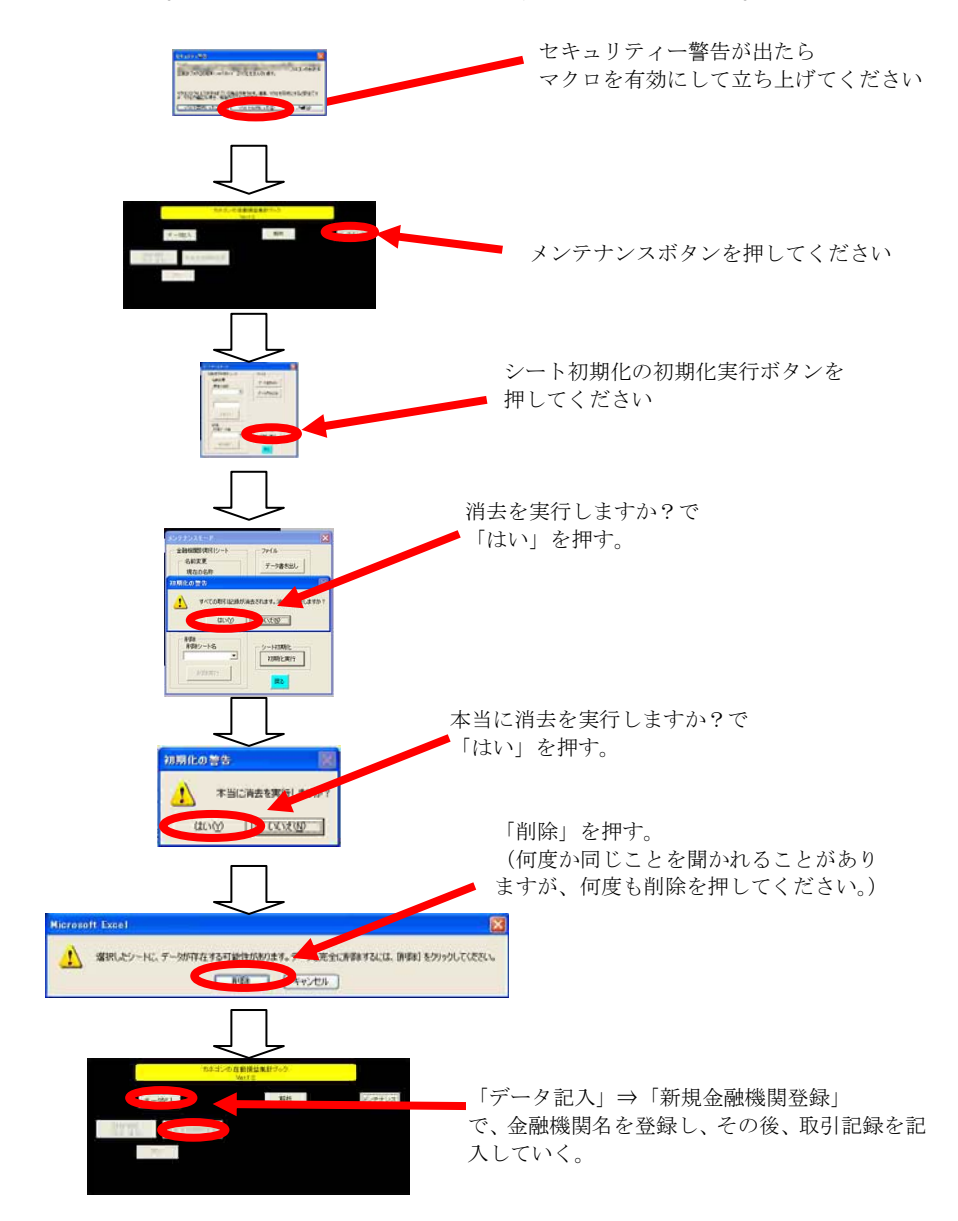

なお、この方法以外にも、金融機関別の取引シートに記入されているサンプ ルを消去した後、証券会社名をメンテナンスモードから変更するなどの方法も あります。皆様のやりやすい方法をお試しください。

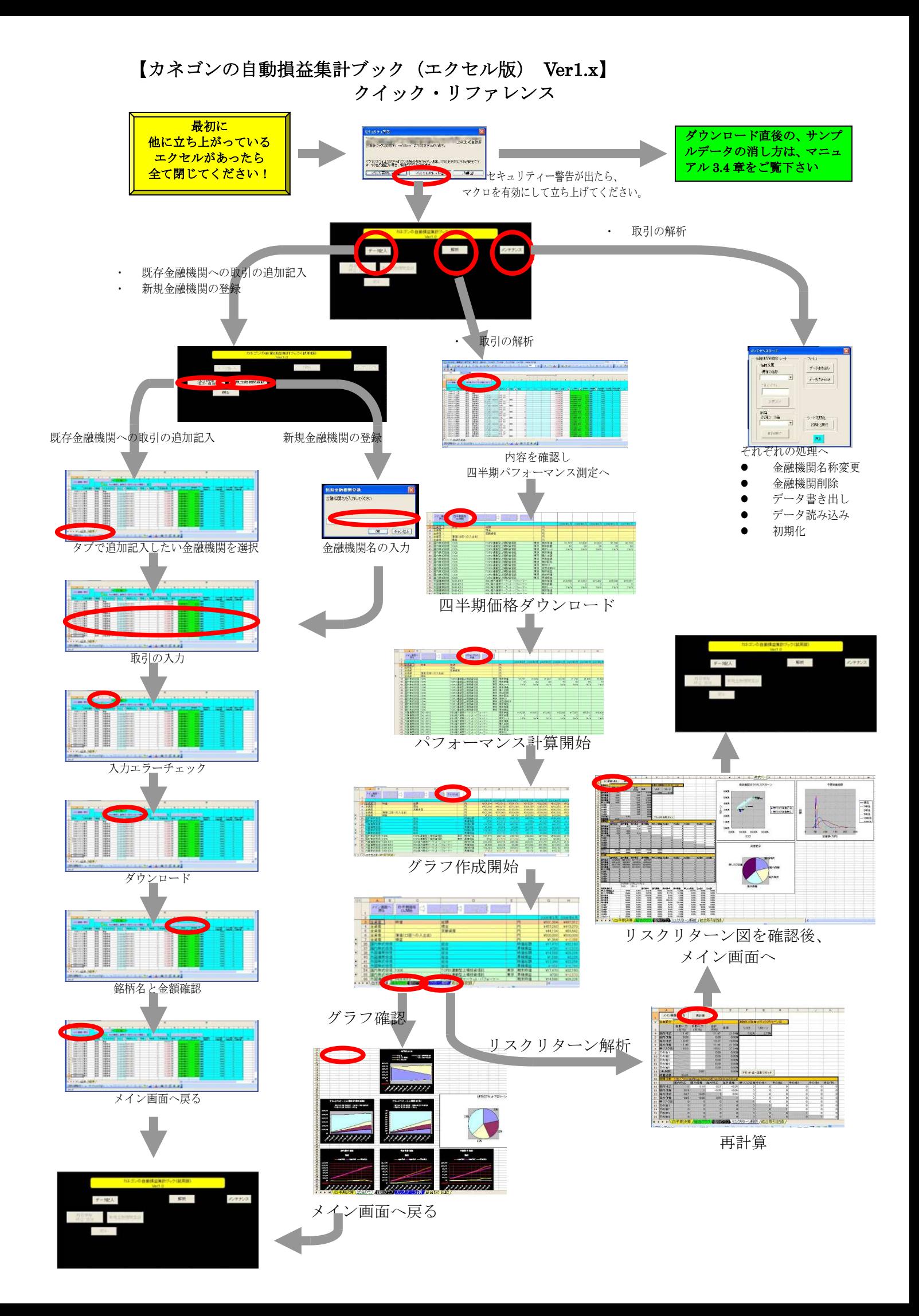